## **Selektionsvorlage | Stammdaten**

Werden bestimmte Abfragen immer wieder ausgeführt (z. B. Geburtstagspost, Anlässe wie Ostern oder Weihnachten etc.) können Sie eine Vorlage zum Abrufen für Mitarbeiter erstellen. Hierzu muss eine Abfrage angelegt werden, welche später abgerufen werden kann. In dieser legen Sie alle abzufragenden Parameter fest (Vorlage).

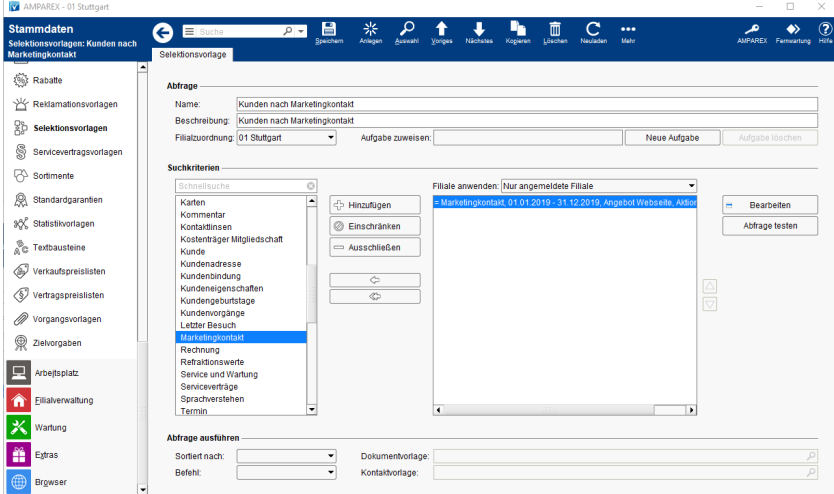

## Arbeitsabläufe

[Automatische Erinnerung beim ausführen einer](https://manual.amparex.com/pages/viewpage.action?pageId=62884498)  [Selektionsvorlage](https://manual.amparex.com/pages/viewpage.action?pageId=62884498)

## Lösungen

• [Selektionsvorlage | Stammdaten](https://manual.amparex.com/pages/viewpage.action?pageId=62884498)

### Funktionsleiste

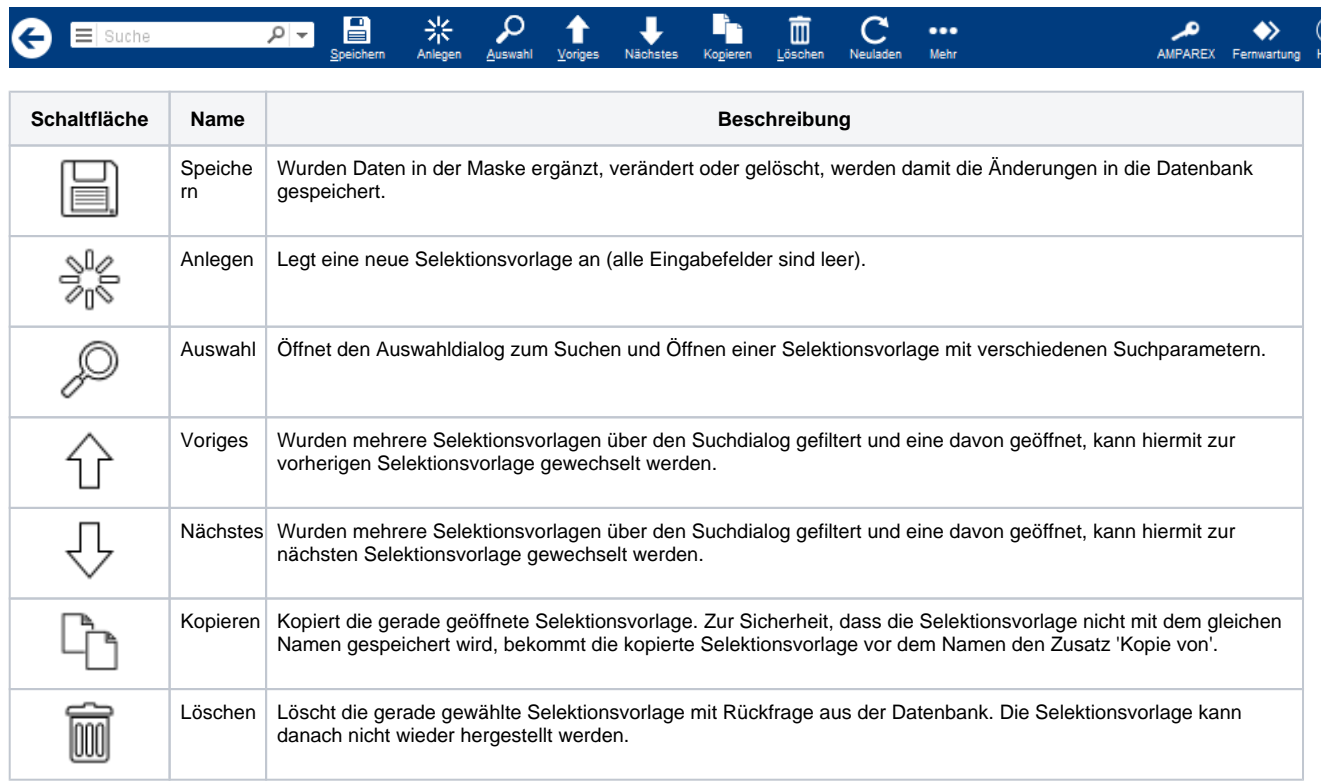

# **Selektionsvorlage | Stammdaten**

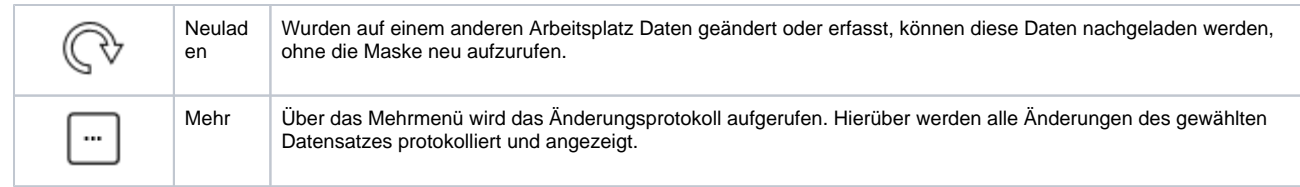

## Maskenbeschreibung

#### **Abfrage**

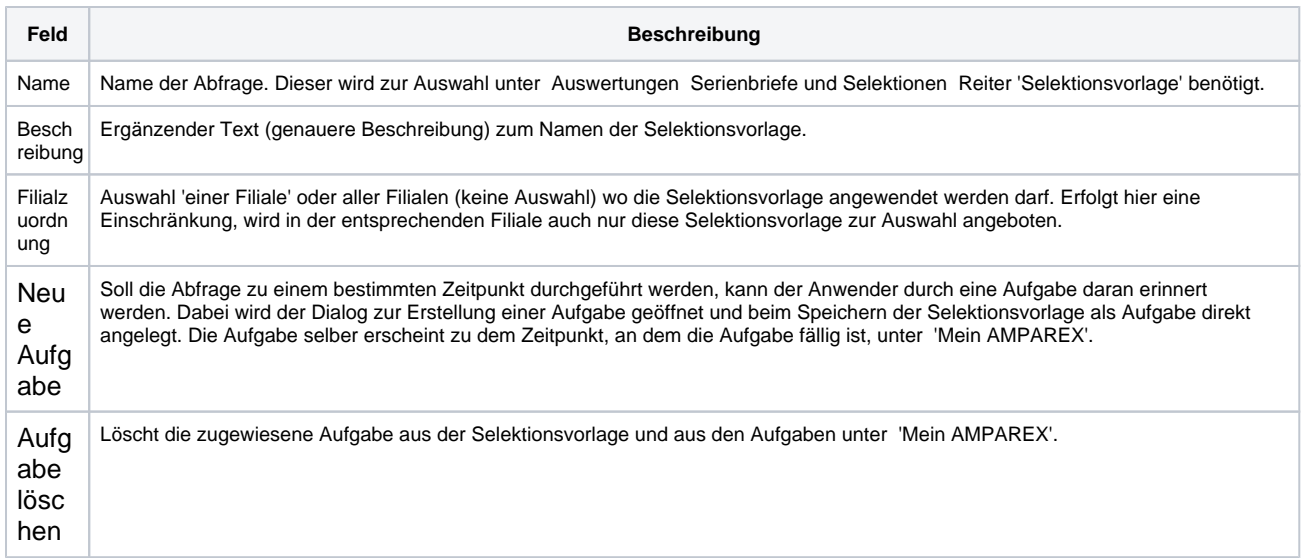

#### **Suchkriterien**

Über die von AMPAREX bereitgestellten Suchkriterien kann die eigentliche Abfrage (Filterung von Datensätzen) erstellt werden.

## **Hinweis**

Innerhalb der Suchkriterien können Filialen ausgewählt werden. Die Auswahl dieser ist nur dann relevant, wenn die Abfrage getestet werden soll, um ein Ergebnis zu erhalten.

![](_page_1_Picture_196.jpeg)

## **Selektionsvorlage | Stammdaten**

![](_page_2_Picture_241.jpeg)

#### **Abfrage ausführen**

![](_page_2_Picture_242.jpeg)

### Siehe auch ...

- [Dokumentvorlage | Stammdaten](https://manual.amparex.com/display/HAN/Dokumentvorlage+%7C+Stammdaten)
- [Kontaktvorlagen | Stammdaten](https://manual.amparex.com/display/HAN/Kontaktvorlagen+%7C+Stammdaten)

#### basicDeutsch

Dialog-PositionNormalRechtsLinksVorschläge4Punktzahl94Akribischer ModusEs gibt **einen weiteren möglichen Fehler** in Ihrem Text.Mehr InfosIn diesem Text ignorierenRechtschreibungPopUpIm Text anzeigenFügt, über ein PopUp Dialogfenster zur Eingrenzung des Kriteriums, ein Suchkrite... PopeHoppPöbelToppPappMöglicher Tippfehler gefunden."PopUp" zum Wörterbuch hinzufügenIn diesem Text ignorierenRechtschreibungPopUpIm Text anzeigenSchränkt, über ein PopUp Dialogfenster, die Suche des Suchkriteriums ein. Nur noch d...PopeHoppPöbelToppPappMöglicher Tippfehler gefunden."PopUp" zum Wörterbuch hinzufügenIn diesem Text ignorierenRechtschreibungPopUpIm Text anzeigenSchließt, über ein PopUp Dialogfenster, die Suche des Suchkriteriums aus. Alle Perso...PopeHoppPöbelToppPappMöglicher Tippfehler gefunden."PopUp" zum Wörterbuch hinzufügen4.556 Zeichen

HilfeZum Hilfe-PortalFeedback sendenPrüfung deaktivierenNur bis zum nächsten Besuch deaktivierenAuf dieser Website deaktivierenEinstellungenErgebnisse sind unvollständig: Die Prüfung wurde wegen zu vieler Fehler abgebrochen.